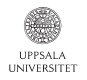

# Distributed memory parallelization using MPI Part of course in Parallel Image Analysis

### Elias Rudberg

elias.rudberg@it.uu.se

April 13, 2011

K ロ ▶ K @ ▶ K 할 ▶ K 할 ▶ 이 할 → 9 Q @

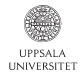

# **Outline**

**KORKA SERKER ORA** 

### [Parallel computing / MPI introduction](#page-1-0)

- [How to compile and run MPI programs](#page-8-0)
- [MPI Programming, point-to-point communication](#page-25-0)
- [MPI Programming, collective operations](#page-50-0)
- [MPI Programming, thread support etc](#page-63-0)
- <span id="page-1-0"></span>[MPI Programming, examples](#page-68-0)

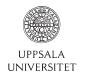

Each compute node is a multi-core computer. On Kalkyl, each node has 8 cores.

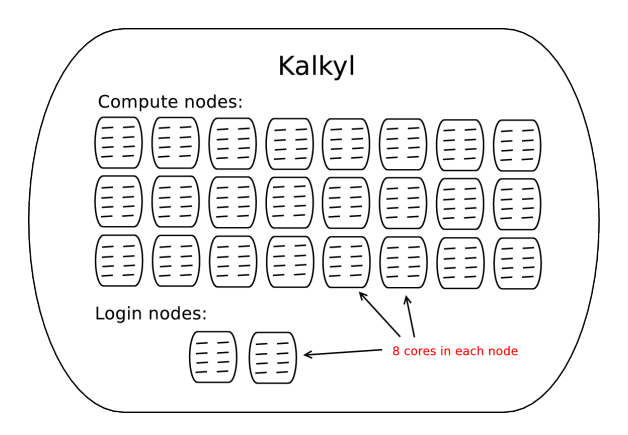

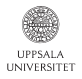

There are several different ways of using a compute cluster:

- Run serial program as a single-core job. Possibly run many such independent jobs in parallel. No parallel programming needed.
- Run threaded program as a single-node job. The same program then uses all 8 cores in one compute node. Possibly 8 times faster compared to single-core run.
- Run program using distributed memory parallelization using the message passing interface (MPI). The same program uses N compute nodes. Possibly  $N \times 8$  times faster compared to single-core run.

4 D > 4 P + 4 B + 4 B + B + 9 Q O

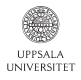

# Ways to use a compute cluster like Kalkyl

Multi-node job

A distributed memory parallelized (typically MPI) program may run on several compute nodes.

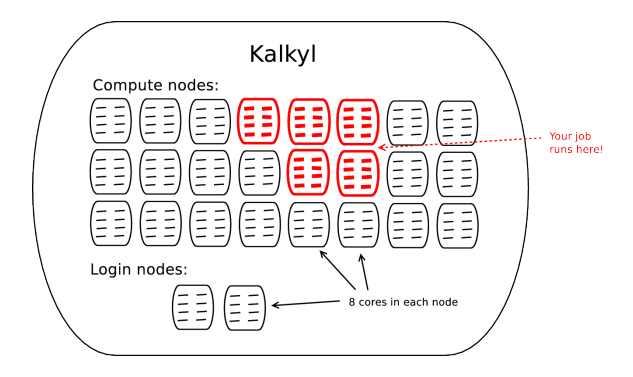

**KORK STRAIN A BAR SHOP** 

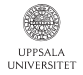

# Message Passing Interface (MPI)

The Message Passing Interface (MPI) standard:

"MPI is a library specification for message-passing, proposed as a standard by a broadly based committee of vendors, implementors, and users."

Open standard available on web:

http://www.mcs.anl.gov/research/projects/mpi/

See also the MPI Forum web page:

http://www.mpi-forum.org/

Full MPI 2.2 specification available as PDF, 647 [!] pages:

http://www.mpi-forum.org/docs/mpi-2.2/mpi22-report.pdf

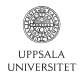

**KORK STRAIN A BAR SHOP** 

- Version 1.0: May, 1994.
- Version 1.1: June, 1995.
- Version 1.2: July 18, 1997.
- Version 2.0: July 18, 1997.
- Version 1.3: May 30, 2008.
- Version 2.1: June 23, 2008.
- Version 2.2: September 4, 2009.

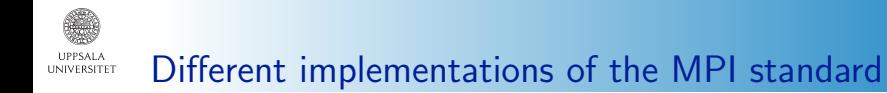

Open MPI (free software, available on Kalkyl, used in this course)

**KORKA SERKER ORA** 

- MPICH (free software)
- Intel MPI (variant of MPICH)
- Scali MPI ("scampi")
- $\bullet$  . . .

In this course, we focus on OpenMPI.

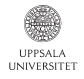

# **Outline**

- [Parallel computing / MPI introduction](#page-1-0)
- [How to compile and run MPI programs](#page-8-0)
- [MPI Programming, point-to-point communication](#page-25-0)
- [MPI Programming, collective operations](#page-50-0)
- [MPI Programming, thread support etc](#page-63-0)
- <span id="page-8-0"></span>[MPI Programming, examples](#page-68-0)

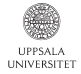

# Compiling an MPI program

To compile an MPI program, use compiler mpicc (for C) or mpiCC (for  $C_{++}$ ). For example:

```
mpicc mpitest1.c -o mpitest1
mpiCC mpi-cpp-test.cc -o mpi-cpp-test
```
The mpicc or mpiCC command typically invokes a standard compiler with parameters for MPI enabled, so the ordinary compiler flags can be applied as usual:

```
mpicc -Wall -O3 mpitest1.c -o mpitest1
```
If using a makefile, you typically modify the line specifying the compiler (instead of e.g.  $CC = \text{gcc}$ ):

**KORKA SERKER ORA** 

 $CC = \text{mpicc}$ 

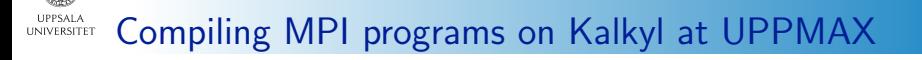

To use the OpenMPI MPI implementation on Kalkyl, you need to load the module openmpi. Since the OpenMPI library is compiled differently for different compilers you need to specify a compiler. UPPMAX recommends that you load the compiler and the openmpi modules together on a single line, like this:

```
eliasr@kalkyl1 ~]$ module load gcc openmpi
mod: loaded OpenMPI 1.4.3, compiled with gcc4.4 (found in /opt/openmpi/1.4.3gcc4.4/)
[eliasr@kalkyl1 ~]$
```
#### Or if you want to use the Intel compiler:

[eliasr@kalkyl4 ~]\$ module load intel openmpi mod: loaded OpenMPI 1.4.3, compiled with intel11.1 (found in /opt/openmpi/1.4.3intel11.1/) [eliasr@kalkyl4 ~]\$

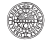

#### Compiling MPI programs on Kalkyl at UPPMAX UNIVERSITET

### The mpicc command behaves like a wrapper for the compiler OpenMPI was loaded with:

```
[eliasr@kalkyl4 ~]$ module load gcc openmpi
mod: loaded OpenMPI 1.4.3, compiled with gcc4.4 (found in /opt/openmpi/1.4.3gcc4.4/)
[eliasr@kalkyl4 ~]$ mpicc --version
\sigmacc (GCC) 4.4.4
Copyright (C) 2010 Free Software Foundation, Inc.
This is free software; see the source for copying conditions. There is NO
warranty; not even for MERCHANTABILITY or FITNESS FOR A PARTICULAR PURPOSE.
[eliasr@kalkyl4 ~]$
```

```
[eliasr@kalkyl4 ~]$ module load intel openmpi
mod: loaded OpenMPI 1.4.3, compiled with intel11.1 (found in /opt/openmpi/1.4.3intel11.1/)
[eliasr@kalkyl4 ~]$ mpicc --version
icc (ICC) 12.0.2 20110112
Copyright (C) 1985-2011 Intel Corporation. All rights reserved.
[eliasr@kalkyl4 ~]$
```
In this course we will mostly focus on using OpenMPI with gcc, so our standard way of loading the OpenMPI module will be like this:

**KORKA SERKER ORA** 

module load gcc openmpi

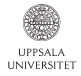

### Program eliastest.c:

```
#include <stdio.h>
#include <mpi.h>
int main(int argc, char *argv[]) {
 MPI Init(0, 0);
 int rank;
 MPI_Comm_rank(MPI_COMM_WORLD, &rank);
 int nProcsTot;
 MPI_Comm_size(MPI_COMM_WORLD, &nProcsTot);
 printf("rank: %d. nProcsTot: %d.\n", rank, nProcsTot);
 MPI_Finalize();
 return 0;
}
```
Uses four important MPI functions:

- MPI\_Init: initialize MPI. Must be called before any other MPI function is called.
- MPI\_Comm\_rank: get rank (ID number) of current MPI process.
- MPI\_Comm\_size: get total number of MPI processes
- MPI\_Finalize: Cleanup, should be called before program ends.

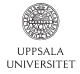

Compile (this generates executable file a.out):

```
[eliasr@kalkyl4 ~]$ mpicc eliastest.c
[eliasr@kalkyl4 ~]$
```
Run program using the mpirun utility using the flag  $-np$  to specify the number of MPI processes:

```
[eliasr@kalkyl4 ~]$ mpirun -np 5 a.out
rank: 2. nProcsTot: 5.
rank: 4. nProcsTot: 5.
rank: 0. nProcsTot: 5.
rank: 3. nProcsTot: 5.
rank: 1. nProcsTot: 5.
[eliasr@kalkyl4 ~]$
[eliasr@kalkyl4 ~]$ mpirun -np 3 a.out
rank: 1. nProcsTot: 3.
rank: 2. nProcsTot: 3.
rank: 0. nProcsTot: 3.
[eliasr@kalkyl4 ~]$
```
Note that output from printf statements on different processes can appear in any order.

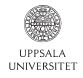

An MPI program runs as several separate processes that may run on different compute nodes.

The executable file must be accessible from each compute node. This is typically solved automatically when using a distributed file system.

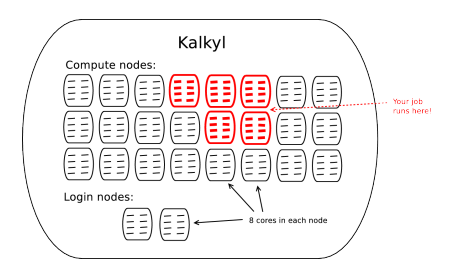

**KORK STRAIN A BAR SHOP** 

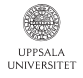

- Same file system accessible from all compute nodes.
- Local /scratch directory on each node can provide faster file operations, useful for temporary files.

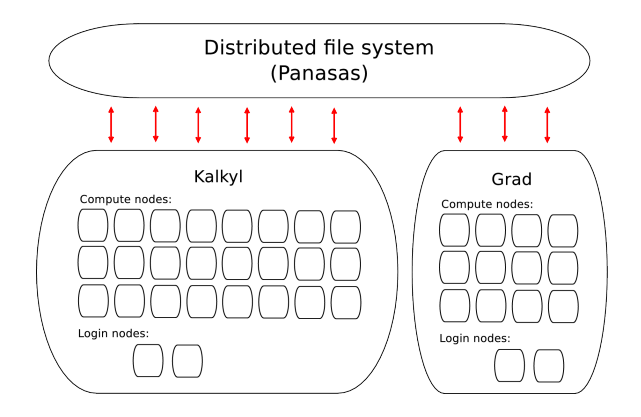

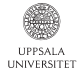

## Where is the executable?

If running from a local directory e.g. /scratch you must make sure that the executable is copied to local /scratch on each compute node before running the program.

[eliasr@q34 scratch]\$ mpirun -np 10 a.out -------------------------------------------------------------------------- mpirun was unable to launch the specified application as it could not find an executable: Executable: a.out Node: q35 while attempting to start process rank 8. -------------------------------------------------------------------------- [eliasr@q34 scratch]\$

In this case, after copying the executable to /scratch on compute node q35, it works:

**KORK STRAIN A BAR SHOP** 

[eliasr@q34 scratch]\$ scp a.out eliasr@q35:/scratch/  $a.out$ [eliasr@q34 scratch]\$ mpirun -np 10 a.out rank: 8. nProcsTot: 10. rank: 9. nProcsTot: 10. rank: 0. nProcsTot: 10. rank: 7. nProcsTot: 10. [...]

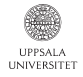

## Where is the executable?

Easiest way to make sure the executable file is accessible from all compute nodes is to run it from a directory in the distributed file system. For example, somewhere under your home directory.

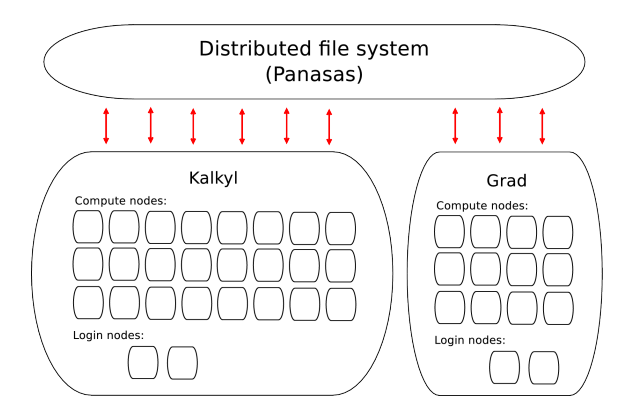

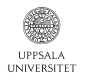

Two ways of controlling how and where an MPI executable will run:

K ロ ▶ K @ ▶ K 할 > K 할 > 1 할 > 1 이익어

- Parameters to the queueing system
- **•** Parameters to mpirun

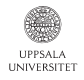

Parameters to the queueing system

Most important SLURM parameters for MPI jobs:  $-n$  (number of processes) and  $-N$  (number of compute nodes).

Example of job script:

```
#! /bin/bash -l
#SBATCH -p node -n 32 -t 7-00:00:00
#SBATCH -A p2010999 -J elixir_B
module load gcc openmpi
mpirun elixir B_gamma.txt
```
The parameter  $-n$  32 means that you want to be able to run 32 MPI processes. On Kalkyl the default is to run 8 processes per compute node, so with  $-n$  32 four compute nodes will be allocated to your job.

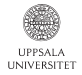

Parameters to the queueing system

Example of job script using  $-n$  and  $-N$  together:

```
#! /bin/bash -l
#SBATCH -p node -N 4 -n 16 -t 7-00:00:00
#SBATCH -A p2010999 -J elixir_B
module load gcc openmpi
mpirun elixir B_gamma.txt
```
Here,  $-N$  4 means that you want access to 4 compute nodes. When combined with  $-n$  the processes will be distributed over those compute nodes, in this case four processes per node. Combining  $-n$  and  $-N$  can be useful in some cases:

- If you program needs much memory, so that 8 copies of the program do not fit on one node.
- If you use threading to exploit the cores on each node you may want to specify e.g.  $-N$  4 -n 4 to run only one copy of the program on each node.

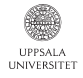

Parameters to mpirun

Simplest case: use mpirun without any other parameters than the executable file to run:

mpirun elixir

Then, mpirun will use information from the queueing system to determine how many copies of the program to run, and where to run them.

Use  $-np$  to explicitly tell mpirun to start a given number of copies of the program:

```
mpirun -np 12 elixir
```
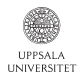

Parameters to mpirun

By default, mpirun will start 8 copies of the program on the first available node, then start copies on the next available node, etc. To distribute processes evenly among the available compute nodes, use -loadbalance:

**KORKA SERKER ORA** 

mpirun -np 12 -loadbalance elixir

Many more options exist; see man mpirun for details.

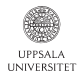

Parameters to mpirun

Any arguments given after the program filename will be treated as arguments to the program. Example:

```
mpirun -np 12 elixir infile 14 88
```
In this case, mpirun wil pass on the parameters infile 14 88 as input parameters to the program elixir.

**KORKA SERKER ORA** 

Parameters accessible through argc and argv parameters to main().

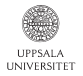

# How to compile and run MPI programs

Summary

Load openmpi module together with compiler module:

module load gcc openmpi

```
Compile using mpicc (for C) or mpicc (for C_{++}):
```

```
mpicc -Wall -O3 mpitest1.c -o mpitest1
```
For debugging, run program using mpirun -np directly at command prompt:

```
mpirun -np 5 mpitest1
```
For longer runs on several nodes, use queueing system parameters:

**KORK STRAIN A BAR SHOP** 

```
#! /bin/bash -l
#SBATCH -p node -n 32 -t 01:00:00
#SBATCH -A p2010999 -J elixir_B
module load gcc openmpi
mpirun mpitest1
```
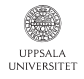

# **Outline**

- [Parallel computing / MPI introduction](#page-1-0)
- [How to compile and run MPI programs](#page-8-0)
- [MPI Programming, point-to-point communication](#page-25-0)
- [MPI Programming, collective operations](#page-50-0)
- [MPI Programming, thread support etc](#page-63-0)
- <span id="page-25-0"></span>[MPI Programming, examples](#page-68-0)

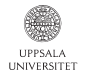

An MPI program uses MPI function calls to communicate.

The MPI standard includes:

- Point-to-point communication (functions)
- Datatypes
- Collective operations (functions)
- Environmental Management and inquiry (functions)
- Parallel file I/O
- $\bullet$  . . .

In C, MPI functions usually have names of the following form: MPI\_Class\_action or MPI\_Class\_action\_subset.

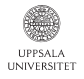

## Init and Finalize

```
#include <stdio.h>
#include <mpi.h>
int main(int argc, char *argv[]) {
 MPI_Init(0, 0);
 /* \ldots */MPI_Finalize();
 return 0;
}
```
MPI\_Init: initialize MPI. Must be called before any other MPI function is called.

MPI\_Finalize: Cleanup, should be called before program ends.

**KORK EXTERNE CRA** 

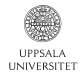

Each process has a unique ID number called the rank of the process.

The rank numbers range from 0 to  $(n-1)$  where *n* is the number of processes.

Each process can determine its own rank. The rank is used as address when sending messages between processes.

Typically, the programmer lets processes do different things depending on their rank. For example, in a master/slave setting it is common to let the process with rank 0 be the master.

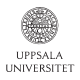

## Determining the rank of the current process

```
#include <stdio.h>
#include <mpi.h>
int main(int argc, char *argv[]) {
 MPI Init(0, 0):
 int rank;
 MPI_Comm_rank(MPI_COMM_WORLD, &rank);
 int nProcsTot;
 MPI_Comm_size(MPI_COMM_WORLD, &nProcsTot);
 printf("rank: %d. nProcsTot: %d.\n", rank, nProcsTot);
 MPI Finalize():
 return 0;
}
```
MPI\_Comm\_rank: get rank (ID number) of current MPI process.

**KORK STRAIN A BAR SHOP** 

MPI\_Comm\_size: get total number of MPI processes

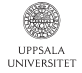

#### Definition of MPI\_Send in MPI specification:

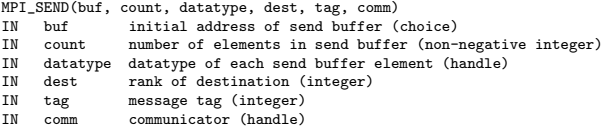

### C syntax:

```
int MPI_Send(void* buf, int count, MPI_Datatype datatype,
             int dest, int tag, MPI Comm comm);
```
#### Example of how to use MPI\_Send:

```
/* Send message containing two integer numbers to rank 4. */
int intListToSend[2] = \{33, 77\};int messageLength = 2;
int destRank = 4;
int tag = 66;
MPI_Send(intListToSend, messageLength, MPI_INTEGER, destRank, tag, MPI_COMM_WORLD);
```
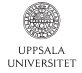

### Definition of MPI Recy in MPI specification:

MPI\_RECV (buf, count, datatype, source, tag, comm, status)<br>OUT buf initial address of receive buffer (choice) OUT buf initial address of receive buffer (choice)<br>
IN count mumber of elements in receive buffer (nonnumber of elements in receive buffer (non-negative integer) IN datatype datatype of each receive buffer element (handle) IN source rank of source or MPI\_ANY\_SOURCE (integer) IN tag message tag or MPI\_ANY\_TAG (integer) IN comm communicator (handle) OUT status status object (Status)

#### C syntax:

int MPI\_Recv(void\* buf, int count, MPI\_Datatype datatype, int source, int tag, MPI Comm comm, MPI Status \*status);

#### Example of how to use MPI\_Recv:

```
/* Receive message from rank 7. */
int intListToReceive[2] = {0, 0};
int messageLength = 2;
int sourceRank = 7;
int tag = 66;
MPI_Status status;
MPI_Recv(intListToReceive, messageLength, MPI_INTEGER, sourceRank, tag, MPI_COMM_WORLD, &status);
```
**KORK STRAIN A BAR SHOP** 

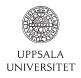

## Communication example

```
#include <stdlib.h>
#include <stdio.h>
#include <mpi.h>
int main(int argc, char *argv[]) {
 MPI Init((void *)0, (void *)0);int rank;
 MPI_Comm_rank(MPI_COMM_WORLD, &rank);
 if(rank == 0) {
   /* This is rank 0. */
   /* Send message containing two integer numbers to rank 1. */int intListToSend[2] = \{3, 7\};
    int messageLength = 2;
   int destRank = 1;
   int tag = 66;
   MPI_Send(intListToSend, messageLength, MPI_INTEGER, destRank, tag, MPI_COMM_WORLD);
 \mathbf{r}else {
   /* This is rank 1. */
   /* Receive message from rank 0. */
    int intListToReceive[2] = {0, 0};
    int messageLength = 2;
    int sourceRank = 0;
   int tag = 66:
   MPI_Status status;
    MPI_Recv(intListToReceive, messageLength, MPI_INTEGER, sourceRank, tag, MPI_COMM_WORLD, &status);
    printf("Received integers: %d %d\n", intListToReceive[0], intListToReceive[1]);
  }
 MPI Finalize():
 exit(0);
}
```
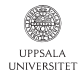

Almost all MPI functions have return type int, with the returned value being an error code if something went wrong, or MPI\_SUCCESS on success.

**KORKA SERKER ORA** 

Example of checking for error code:

```
/* This is rank 0. */
/* Send message containing two integer numbers to rank 1. */int intListToSend[2] = \{3, 7\};int messageLength = 2;
int destRank = 2, tag = 66;
if(MPI_Send(intListToSend, messageLength,
            MPI_INTEGER, destRank, tag, MPI_COMM_WORLD) != MPI_SUCCESS)
{
 printf("Error in MPI_Send when sending from rank 0.\n");
 return -1;
}
```
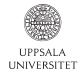

## Error codes

The default error handler (MPI\_ERRORS\_ARE\_FATAL) means that the program is anyway aborted if any MPI call fails. So, as long as the default error handler is used there is no need to check for error codes.

Example of what happens when an MPI call fails:

```
[eliasr@kalkyl4 example2]$ mpirun -np 2 mpitest2
Starting program. This is printf output from rank 0. Total number of processes: 2.
[kalkyl4.uppmax.uu.se:6465] *** An error occurred in MPI_Send
[kalkyl4.uppmax.uu.se:6465] *** on communicator MPI_COMM_WORLD
[kalkyl4.uppmax.uu.se:6465] *** MPI_ERR_RANK: invalid rank
[kalkyl4.uppmax.uu.se:6465] *** MPI_ERRORS_ARE_FATAL (your MPI job will now abort)
      --------------------------------------------------------------------------
mpirun has exited due to process rank 0 with PID 6465 on
node kalkyl4.uppmax.uu.se exiting without calling "finalize". This may
have caused other processes in the application to be
terminated by signals sent by mpirun (as reported here).
--------------------------------------------------------------------------
```
[eliasr@kalkyl4 example2]\$

In this case, the error MPI\_ERR\_RANK: invalid rank resulted because the program called MPI\_Send with a destination rank that was outside the allowed range.**KORKA SERKER ORA** 

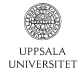

## Data types

Many MPI data types available:

```
MPI_INTEGER
MPI_CHARACTER
MPI_CHAR
MPI_SIGNED_CHAR
MPI_UNSIGNED_CHAR
MPI_UINT8_T
MPI_FLOAT
MPI_DOUBLE
```
...

However, in plain send/receive calls what is sent is really just a buffer with data, so if you like you can use e.g. MPI\_CHARACTER for the data and cast pointer to the proper type.

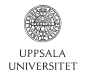

## Message destination/source rank

#### The dest and source arguments to MPI\_Send and MPI\_Recv are used to specify the rank of the destination/source process:

int MPI Send(void\* buf, int count, MPI Datatype datatype, int dest, int tag, MPI Comm comm):

int MPI\_Recv(void\* buf, int count, MPI\_Datatype datatype, int source, int tag, MPI Comm comm, MPI Status \*status);

For MPI\_Send calls, a dest rank must always be given.

For MPI\_Recv calls, the special source value MPI\_ANY\_SOURCE may be specified.

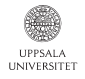

### Message tags

#### Both MPI\_Send and MPI\_Recv require a tag argument:

int MPI Send(void\* buf, int count, MPI Datatype datatype, int dest, int tag, MPI Comm comm):

int MPI\_Recv(void\* buf, int count, MPI\_Datatype datatype, int source, int tag, MPI Comm comm, MPI Status \*status);

For MPI\_Send calls, a tag must always be given.

For MPI\_Recv calls, the special tag value MPI\_ANY\_TAG may be specified.

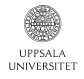

## **Communicators**

#### Many MPI functions require a communicator argument:

int MPI Comm\_rank(MPI\_Comm\_comm, int \*rank);

int MPI Send(void\* buf, int count, MPI Datatype datatype, int dest, int tag, MPI Comm comm):

int MPI\_Recv(void\* buf, int count, MPI\_Datatype datatype, int source, int tag, MPI Comm comm, MPI Status \*status);

Using different communicators allows independent communication layers, useful for example if working with parallel libraries.

In many cases, the standard communicator MPI\_COMM\_WORLD can be used for all calls.

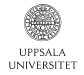

### The status object

#### When using MPI\_Recv the last argument is the status:

```
MPI_Status status;
MPI_Recv(buf, size, MPI_INTEGER,
         sourceRank, tag, MPI COMM_WORLD, &status);
```
The status structure has three fields that can be accessed directly:

status.MPI\_ERROR status.MPI\_TAG status.MPI\_SOURCE

The MPI\_ERROR field can be used to check for error codes.

The MPI\_TAG and MPI\_SOURCE can be used to check the tag and source, respectively. Example:

**KORKA SERKER ORA** 

MPI\_Status status; MPI\_Recv(buf, size, MPI\_INTEGER, MPI\_ANY\_SOURCE, MPI\_ANY\_TAG, MPI\_COMM\_WORLD, &status); printf("Message with tag %d received from rank %d\n", status.MPI\_TAG, status.MPI\_SOURCE);

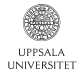

### Definition of MPI\_Probe in MPI specification:

MPI\_PROBE(source, tag, comm, status) IN source rank of source or MPI\_ANY\_SOURCE (integer) IN tag message tag or MPI\_ANY\_TAG (integer) IN comm communicator (handle) OUT status status object (Status)

C syntax:

int MPI\_Probe(int source, int tag, MPI\_Comm comm, MPI\_Status \*status);

Example of how to use MPI\_Probe if messages of unknown length are to be received:

MPI\_Status status; MPI\_Probe(sourceRank, tag, MPI\_COMM\_WORLD, &status); int msgSize; MPI\_Get\_count(&status, MPI\_INTEGER, &msgSize); int\* buf = (int\*)malloc(msgSize\*sizeof(int)); MPI\_Recv(buf, msgSize, MPI\_INTEGER, MPI\_ANY\_SOURCE, MPI\_ANY\_TAG, MPI\_COMM\_WORLD, &status);

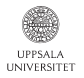

## Blocking vs nonblocking operations

So far only blocking operations.

Next: nonblocking operations.

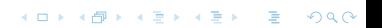

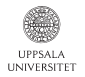

## Blocking vs nonblocking operations

The MPI communication functions discussed so far are all *blocking* operations:

int MPI\_Send(void\* buf, int count, MPI\_Datatype datatype, int dest, int tag, MPI Comm comm):

int MPI\_Recv(void\* buf, int count, MPI\_Datatype datatype, int source, int tag, MPI Comm comm, MPI Status \*status);

int MPI Probe(int source, int tag, MPI Comm comm, MPI Status \*status);

#### Corresponding *nonblocking* operations also exist:

int MPI Isend(void\* buf, int count, MPI Datatype datatype, int dest, int tag, MPI\_Comm comm, MPI\_Request \*request);

int MPI\_Irecv(void\* buf, int count, MPI\_Datatype datatype, int source, int tag, MPI Comm comm, MPI Request \*request);

int MPI\_Iprobe(int source, int tag, MPI\_Comm comm, int \*flag, MPI\_Status \*status);

Nonblocking functions always return immediately; the program can continue doing other things, and check the communication result later.

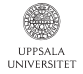

## Nonblocking send

#### Definition of MPI\_Isend in MPI specification:

```
MPI_ISEND(buf, count, datatype, dest, tag, comm, request)
IN buf initial address of send buffer (choice)
IN count number of elements in send buffer (non-negative integer)
IN datatype datatype of each send buffer element (handle)
IN dest rank of destination (integer)
IN tag message tag (integer)
IN comm communicator (handle)
OUT request communication request (handle)
```
### C syntax:

```
int MPI Isend(void* buf, int count, MPI Datatype datatype,
              int dest, int tag, MPI Comm comm, MPI Request *request);
```
#### Example of how to use MPI\_Isend:

```
MPI_Request request;
MPI_Isend(buf, size, MPI_INTEGER, destRank, tag, MPI_COMM_WORLD, &request);
/* Possibly do other stuff here. */
MPI_Status status;
MPI_Wait(&request, &status);
```
**KORK EX KEY A BY A GOOD** 

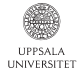

#### Definition of MPI\_Irecv in MPI specification:

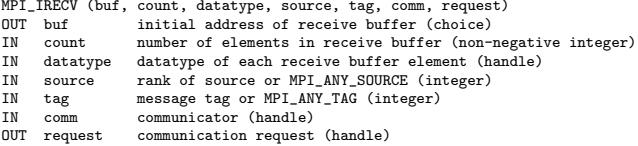

C syntax:

int MPI Irecv(void\* buf, int count, MPI Datatype datatype, int source, int tag, MPI\_Comm comm, MPI\_Request \*request);

#### Example of how to use MPI\_Irecv:

MPI\_Request request; MPI\_Irecv(buf, msgSize, MPI\_INTEGER, source, tag, MPI\_COMM\_WORLD, &request); /\* Possibly do other stuff here. \*/ MPI\_Status status; MPI\_Wait(&request, &status);

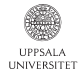

## Wait functions

#### When using nonblocking MPI calls, wait functions can be used to wait until communication operation(s) have finished:

int MPI\_Wait(MPI\_Request \*request, MPI\_Status \*status); int MPI\_Waitall(int count, MPI\_Request \*array\_of\_requests, MPI Status \*array of statuses): int MPI\_Waitany(int count, MPI\_Request \*array\_of\_requests, int \*index, MPI Status \*status): int MPI\_Waitsome(int incount, MPI\_Request \*array\_of\_requests, int \*outcount, int \*array\_of\_indices,

MPI Status \*array of statuses):

**KORK EX KEY A BY A GOOD** 

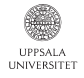

## Test functions

Test functions can be used to check if nonblocking communication operation(s) have finished:

**KORK EX KEY A BY A GOOD** 

int MPI Test(MPI Request \*request, int \*flag, MPI Status \*status);

int MPI Testall(int count, MPI Request \*array of requests, int \*flag, MPI Status \*array of statuses):

int MPI\_Testany(int count, MPI\_Request \*array\_of\_requests, int \*index, int \*flag, MPI Status \*status);

int MPI\_Testsome(int incount, MPI\_Request \*array\_of\_requests, int \*outcount, int \*array\_of\_indices, MPI Status \*array of statuses)

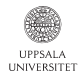

# Cancelling nonblocking calls

The function MPI\_Cancel can be used to cancel a previously initiated nonblocking communication call:

int MPI Cancel(MPI Request \*request);

For example, if a nonblocking receive call was made but no message arrives and the program needs to continue anyway, the request should be cancelled. Otherwise there will be resource leaks (memory leaks and other).

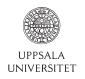

# Freeing MPI communication requests

#### Use MPI\_Request\_free to deallocate a request object without waiting for the associated communication to complete.

**KORKA SERKER ORA** 

int MPI Request free(MPI Request \*request);

Note that MPI\_Request\_free does not cancel the communication; it only frees the request object.

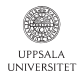

# Using lists of MPI communication requests

Example of using a list of request objects to deal with several ongoing nonblocking communication calls simultaneously:

```
/* Make two nonblocking receive calls. */
MPI_Request requestList[2]:
char recvBuf1[bufsz1];
char recvBuf2[bufsz2];
MPI_Irecv(recvBuf1, bufsz1, MPI_CHARACTER, MPI_ANY_SOURCE, tag1, MPI_COMM_WORLD, &requestList[0]);
MPI_Irecv(recvBuf2, bufsz2, MPI_CHARACTER, MPI_ANY_SOURCE, tag2, MPI_COMM_WORLD, &requestList[1]);
/* Wait for any of the two receive calls to finish. */
MPI_Status status;
int index;
MPI_Waitany(2, requestList, &index, &status);
if(index == 0) {
 /* First call finished. Handle result. */
}
else {
 /* Second call finished. Handle result. */
}
```
Note that if the other receive call is not expected to complete, that request should be cancelled using MPI\_Cancel to avoid resource leaks.

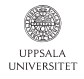

# **Outline**

- [Parallel computing / MPI introduction](#page-1-0)
- [How to compile and run MPI programs](#page-8-0)
- [MPI Programming, point-to-point communication](#page-25-0)
- [MPI Programming, collective operations](#page-50-0)
- [MPI Programming, thread support etc](#page-63-0)
- <span id="page-50-0"></span>[MPI Programming, examples](#page-68-0)

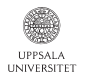

## Point-to-point vs Collective operations

### So far only *point-to-point* operations.

Next: *collective* operations.

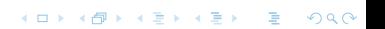

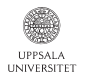

In a *point-to-point* operation a message is sent from one sender process to one receiver process.

In *collective* operations, more than two processes can be involved.

Examples of collective operations:

- Barrier synchronize across all processes
- Broadcast send same data from one process to all others
- Gather gather data from all processes to one
- $\bullet$  Scatter scatter data from one process to all others
- Reduce global reductions such as sum, max, min across all processes

**KORKA SERKER ORA** 

 $\bullet$  . . .

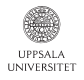

### Collective operations illustrated on page 132 in MPI specification PDF: broadcast, scatter, gather, allgather, complete exchange.

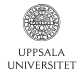

Collective operations may seem superfluous since all such communication can be achieved using (many) point-to-point communication calls.

Two main reasons for using collective operations:

- Make the code simpler
- Make the program run faster

A good MPI implementation can perform collective operations much faster than corresponding repeated point-to-point calls.

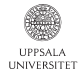

Broadcast

### Definition of MPI\_Bcast in MPI specification:

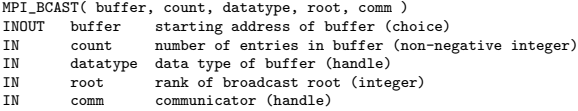

C syntax:

int MPI\_Bcast(void\* buffer, int count, MPI\_Datatype datatype, int root, MPI\_Comm comm);

**KORKA SERKER ORA** 

#### Example of how to use MPI\_Bcast:

/\* This example sends 100 ints from process 0 to all others. \*/ int array[100]; int root =  $0$ ; /\* ... fill array with data ... \*/ MPI\_Bcast( array, 100, MPI\_INT, root, MPI\_COMM\_WORLD);

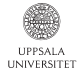

#### Gather

### Definition of MPI\_Gather in MPI specification:

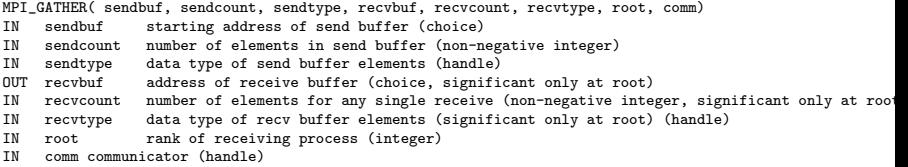

**KORK EX KEY A BY A GOOD** 

### C syntax:

int MPI Gather(void\* sendbuf, int sendcount, MPI\_Datatype sendtype, void\* recvbuf, int recvcount, MPI\_Datatype recvtype, int root, MPI\_Comm comm);

#### Example of how to use MPI\_Gather:

```
/* Gather 100 ints from every process to root. */
int gsize,sendarray[100];
int root, *rbuf;
MPI_Comm_size( MPI_COMM_WORLD, &gsize);
rbuf = (int *)malloc(gsize*100*sizeof(int));
MPI_Gather( sendarray, 100, MPI_INT, rbuf, 100, MPI_INT, root, MPI_COMM_WORLD);
```
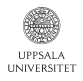

Gather

### See illustrations of Gather operations in MPI specification PDF, pages 143 and 144.

K ロ ▶ K @ ▶ K 할 > K 할 > 1 할 > 1 이익어

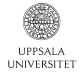

#### **Scatter**

### Definition of MPI\_Scatter in MPI specification:

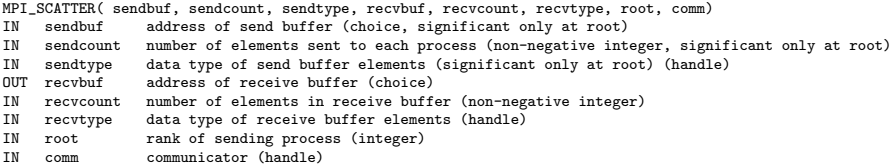

**KORK EX KEY A BY A GOOD** 

### C syntax:

int MPI\_Scatter(void\* sendbuf, int sendcount, MPI\_Datatype sendtype, void\* recvbuf, int recvcount, MPI\_Datatype recvtype, int root, MPI Comm comm):

#### Example of how to use MPI\_Scatter:

```
/* Scatter sets of 100 ints from the root to each process in the group. */
int gsize, *sendbuf, root, rbuf[100];
MPI_Comm_size( MPI_COMM_WORLD, &gsize);
sendbuf = (int *)malloc(gsize*100*sizeof(int));
/* ... put data in sendbuf here ... */
MPI_Scatter( sendbuf, 100, MPI_INT, rbuf, 100, MPI_INT, root, MPI_COMM_WORLD);
```
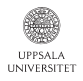

**Scatter** 

### See illustrations of Scatter operations in MPI specification PDF, pages 152 and 153.

K ロ ▶ K @ ▶ K 할 > K 할 > 1 할 > 1 이익어

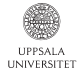

Reduce

**KORKA SERKER ORA** 

### Definition of MPI\_Reduce in MPI specification:

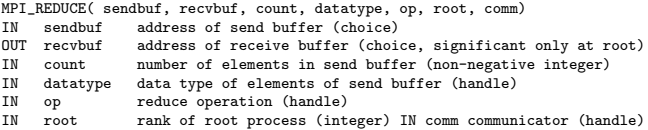

C syntax:

int MPI Reduce(void\* sendbuf, void\* recvbuf, int count, MPI\_Datatype datatype, MPI\_Op op, int root, MPI\_Comm comm);

#### Example of how to use MPI\_Reduce:

```
double sum = 0;
/* \ldots Compute local sum, sum += xxx */double c; /* result (at node zero) */
! global sum
MPI_Reduce(&sum, &c, 1, MPI_DOUBLE, MPI_SUM, 0, MPI_COMM_WORLD);
/* Now global sum is stored in c at process with rank 0. */
```
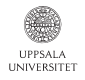

Synchronization

Collective operations are blocking (no associated request object).

Even though all processes are involved in a collective communication operation, they may not be synchronized.

For example, a broadcast operation may be implemented in such a way that the MPI\_Bcast function call at the sender process returns before other processes have made the MPI\_Bcast call.

4 D > 4 P > 4 E > 4 E > E + 9 Q O

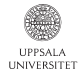

Be careful to avoid deadlocks.

### Example of erroneous program:

```
switch(rank) {
 case 0:
   MPI_Bcast(buf1, count, type, 0, comm);
   MPI Send(buf2, count, type, 1, tag, comm);
    break;
 case 1:
   MPI_Recv(buf2, count, type, 0, tag, comm, status);
   MPI_Bcast(buf1, count, type, 0, comm);
    break;
}
```
This program may deadlock. The broadcast call on process zero may block until process one executes the matching broadcast call, so that the send is not executed.

**KORK EX KEY A BY A GOOD** 

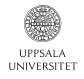

# **Outline**

- [Parallel computing / MPI introduction](#page-1-0)
- [How to compile and run MPI programs](#page-8-0)
- [MPI Programming, point-to-point communication](#page-25-0)
- [MPI Programming, collective operations](#page-50-0)
- [MPI Programming, thread support etc](#page-63-0)
- <span id="page-63-0"></span>[MPI Programming, examples](#page-68-0)

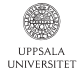

# Combining MPI with threading

**KORKA SERKER ORA** 

If you need to use threads in your MPI program, you need to initilize MPI using MPI\_Init\_thread instead of MPI\_Init.

Definition of MPI\_Init\_thread in MPI specification:

MPI\_INIT\_THREAD(required, provided)<br>IN required desired level of desired level of thread support (integer) OUT provided provided level of thread support (integer)

### C syntax:

int MPI Init thread(int \*argc, char \*((\*argv)[]), int required, int \*provided);

### Example of how to use MPI\_Init\_thread:

```
#include <stdio.h>
#include <mpi.h>
int main(int argc, char *argv[]) {
 int providedThreadSupport;
 MPI_Init_thread(0, 0, MPI_THREAD_MULTIPLE, &providedThreadSupport);
 if(providedThreadSupport != MPI_THREAD_MULTIPLE) {
    printf("Error: MPI_THREAD_MULTIPLE_not_supported.\n");
   return -1;
 }
 printf("OK, MPI_THREAD_MULTIPLE supported.\n");
 /* ... Threaded MPI program here ... */
```
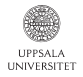

Available thread support levels for MPI\_Init\_thread:

- MPI\_THREAD\_SINGLE: Only one thread allowed.
- $\bullet$  MPI\_THREAD\_FUNNELED: Only main thread makes MPI calls. (for the definition of main thread, see MPI\_Is\_thread\_main function.
- MPI\_THREAD\_SERIALIZED: Different threads make MPI calls, but not simultaneously.
- MPI\_THREAD\_MULTIPLE: Multiple threads may call MPI, with no restrictions.

If using MPI\_THREAD\_FUNNELED, this function can be used to check which thread is the main thread allowed to make MPI calls:

```
int MPI_Is_thread_main(int *flag);
```
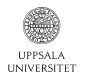

## Determining where a process is running

### The function MPI\_Get\_processor\_name can be used to get a text string describing the node where the MPI process is running:

**KORKA SERKER ORA** 

char name[MPI\_MAX\_PROCESSOR\_NAME]; int nameLen; MPI\_Get\_processor\_name(name, &nameLen); printf("This is MPI process with rank %3d running on node '%s'\n", rank, name);

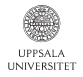

# Creating MPI processes dynamically

The function MPI\_Comm\_spawn can be used to dynamically create new MPI processes.

```
#include <mpi.h>
#include <iostream>
int main(int argc, char* argv[]) {
 int threading_level_required = MPI_THREAD_MULTIPLE;
 int threading level provided:
 MPI_Init_thread(0, 0, threading_level_required, &threading_level_provided);
 int n workers = 5:
 MPI_Comm comm_to_workers;
 char worker_program[100];
 strcpy(worker_program, "worker");
 MPI_Comm_spawn(worker_program, MPI_ARGV_NULL, n_workers, MPI_INFO_NULL,
                 0, MPI_COMM_SELF, &comm_to_workers, MPI_ERRCODES_IGNORE);
 /* Now the worker processes have been created. */
 /* This "mother" process can communicate with workers using the communicator comm_to_workers. */
```
**KORK EX KEY A BY A GOOD** 

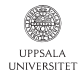

# **Outline**

- [Parallel computing / MPI introduction](#page-1-0)
- [How to compile and run MPI programs](#page-8-0)
- [MPI Programming, point-to-point communication](#page-25-0)
- [MPI Programming, collective operations](#page-50-0)
- [MPI Programming, thread support etc](#page-63-0)
- <span id="page-68-0"></span>[MPI Programming, examples](#page-68-0)

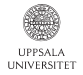

# Master/slave example

### Example of master/slave MPI program:

```
int rank, nProcsTot;
MPI_Comm_rank(MPI_COMM_WORLD, &rank);
MPI_Comm_size(MPI_COMM_WORLD, &nProcsTot);
if(rank == 0)/* This is the "master" process. */
 /* ... Master performs some startup work here ... */
 /* Master decides what work should be done by each slave process. */
 for(int i = 1; i < nProcsTot; i++) {
    /* Prepare work data to be sent to process with rank i. */
   MPI Send(... send data to rank i ...);
  }
 /* Now data has been send to slave processes. */
 /* Maybe master performs some work itself, or maybe it just waits for slaves to finish. */
 for(int i = 1; i < nProcsTot; i++) {
   /* Receive results from process with rank i. */
   MPI_Recv(... receive data from rank i ...);
 }
 /* Now master puts together the pieces received from the slaves. */
 /* Master produces final result, maybe writes it to file. */
}
else
{
 /* This is a "slave" process. Simply wait for data to arrive. */
 MPI_Recv(... receive data from rank 0 \ldots);
 /* Slave uses received data to perform some work. */
 /* Produce partial result to be returned to master. */
 MPI Send( \ldots ) send result data back to rank 0 \ldots );
}
```
**KORK STRAIN A BAR SHOP** 

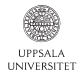

## Static division of work

#### Example:

```
int rank, nProcsTot;
MPI_Comm_rank(MPI_COMM_WORLD, &rank);
MPI_Comm_size(MPI_COMM_WORLD, &nProcsTot);
/* Do some initialization, make sure each process has the part of the data it is responsible for. */
for(int iter = 0; iter < nIters; iter++)
{
  /* Each iteration begins with some communication between processes, */<br>/* to send and receive data between neighbors
  /* to send and receive data between neighbors.
  /* Send data to neighbors. */
  MPI_Isend(... send data to neighbor 1 ... )
  MPI Isend(... send data to neighbor 2 ... )
  /* Receive data from neighbors. */
  MPI_Irecv(... receive data from neighbor 1 ... )
  MPI Irecv(... receive data from neighbor 2 \ldots )
  /* Now wait for all 4 communication requests to finish. */
  MPI_Waitall(...);
  /* OK, communication done!
  /* Now do the actual work for this iteration. */
  /* The same code executes for all processes, each of them working on its own data. */}
/* Now the final result is computed, but the data is spread out over all processes. */
/* Maybe some filalization here to collect the final result, maybe write it to file. */
```
**KORK STRAIN A BAR SHOP**